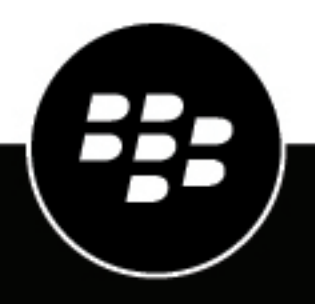

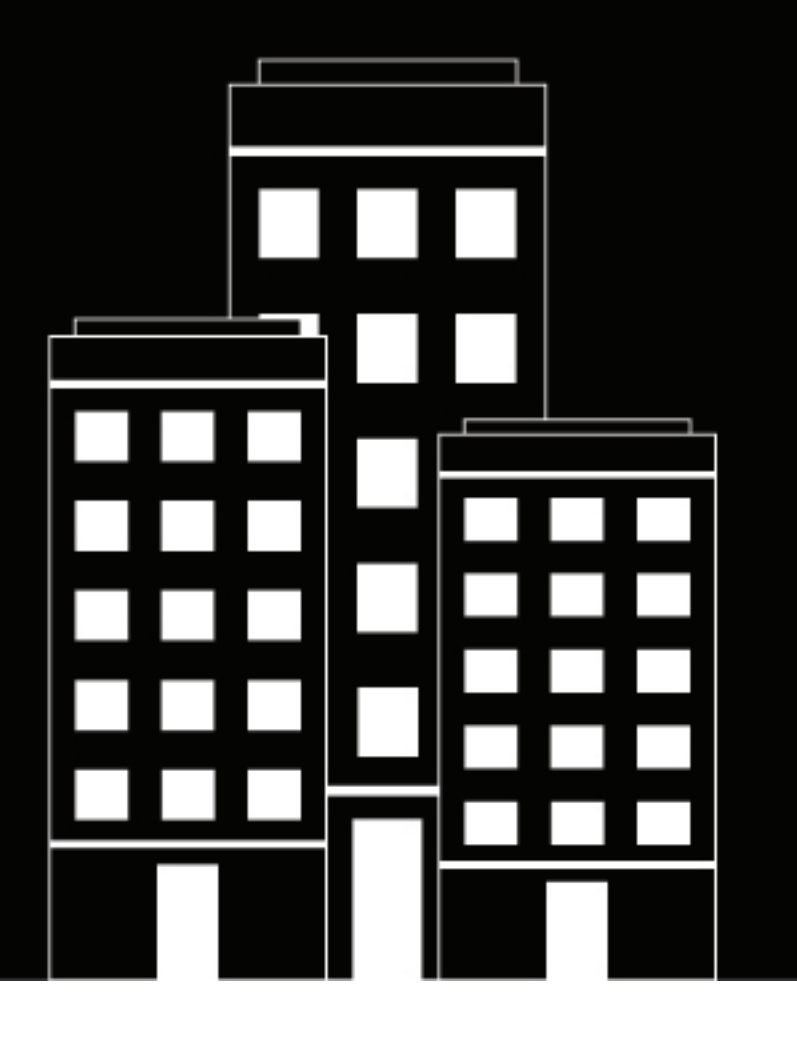

# **Cylance Endpoint Security**

**CylancePROTECT Desktop 3.x** のアップグ レードガイド

2024-03-08Z

## **Contents**

 $\overline{a}$ 

 $\mathbb{R}^2$ 

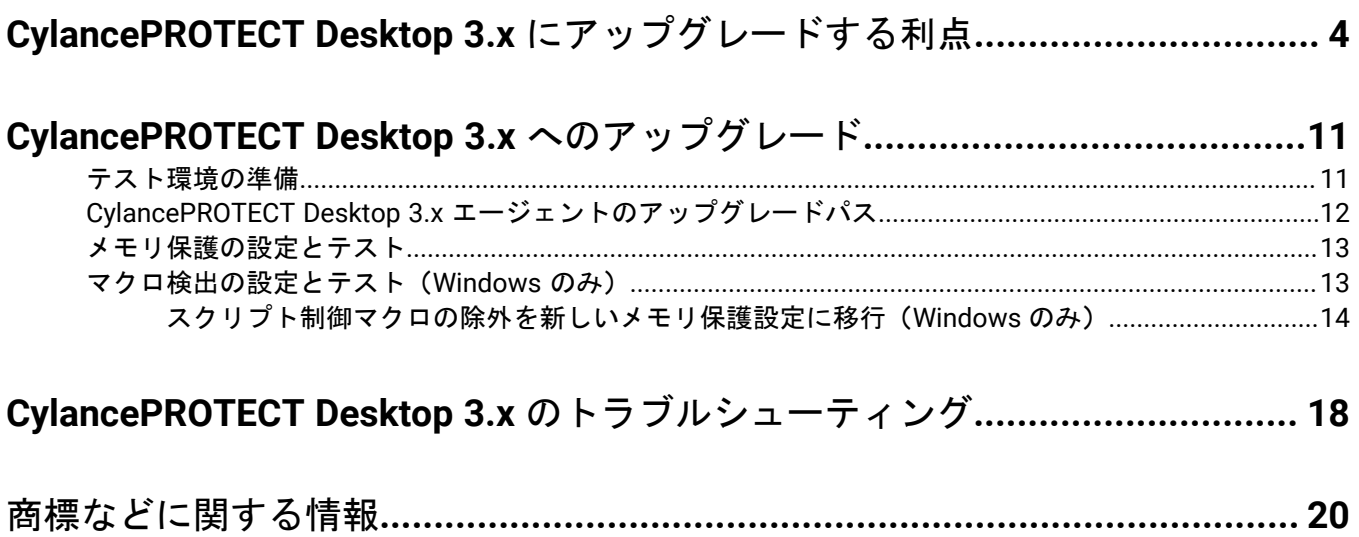

## <span id="page-3-0"></span>**CylancePROTECT Desktop 3.x** にアップグレードする 利点

[CylancePROTECT Desktop](https://docs.blackberry.com/en/unified-endpoint-security/blackberry-ues/overview/What-is-BlackBerry-Protect-Desktop) バージョン 3.x では、製品の大幅な進歩が図られており、組織のデータとデバイスの セキュリティを維持するために、新機能と使いやすさの強化を実現しています。

CylancePROTECT Desktop 3.x にアップグレードすると、次の機能にアクセスできます。

### **Windows**

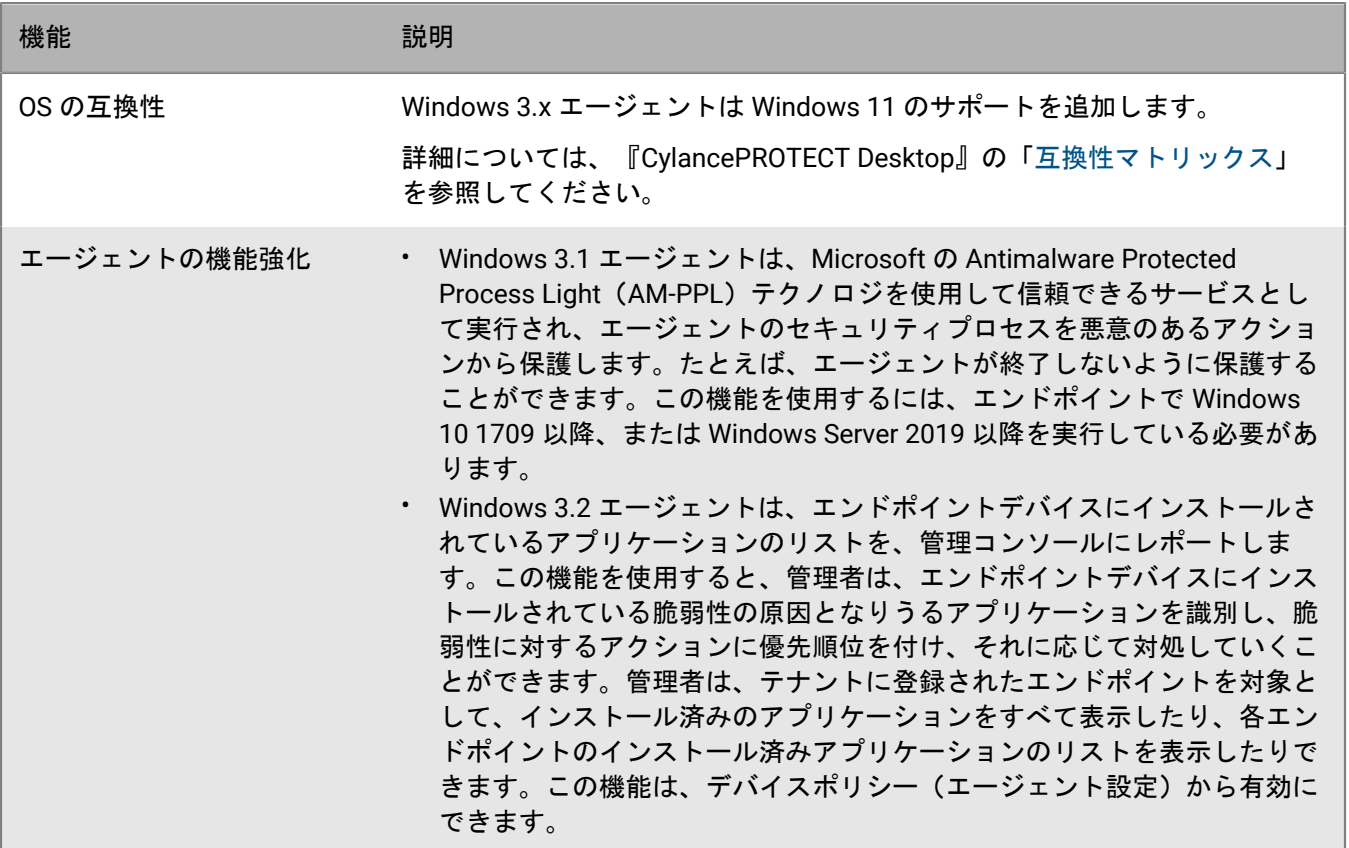

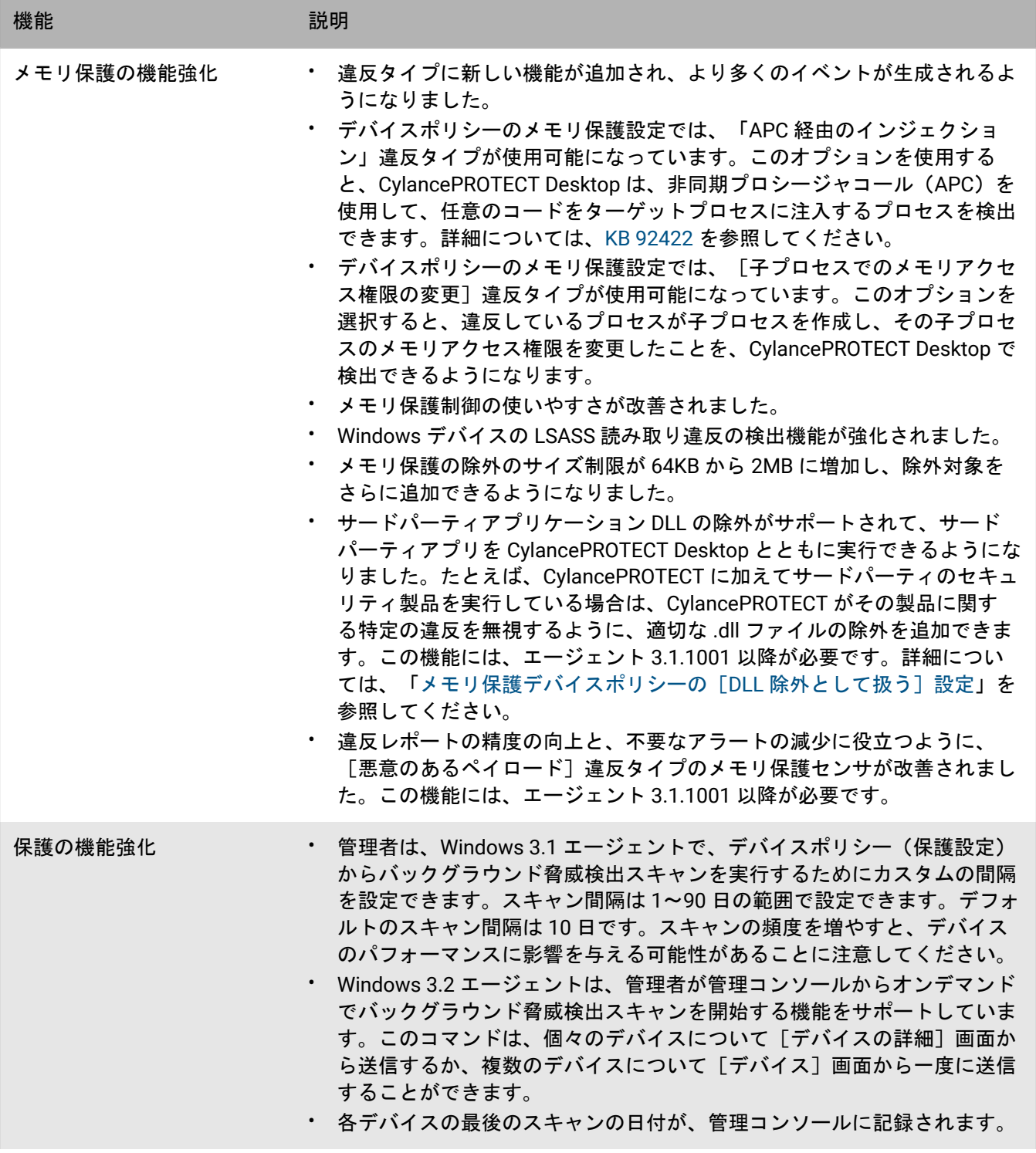

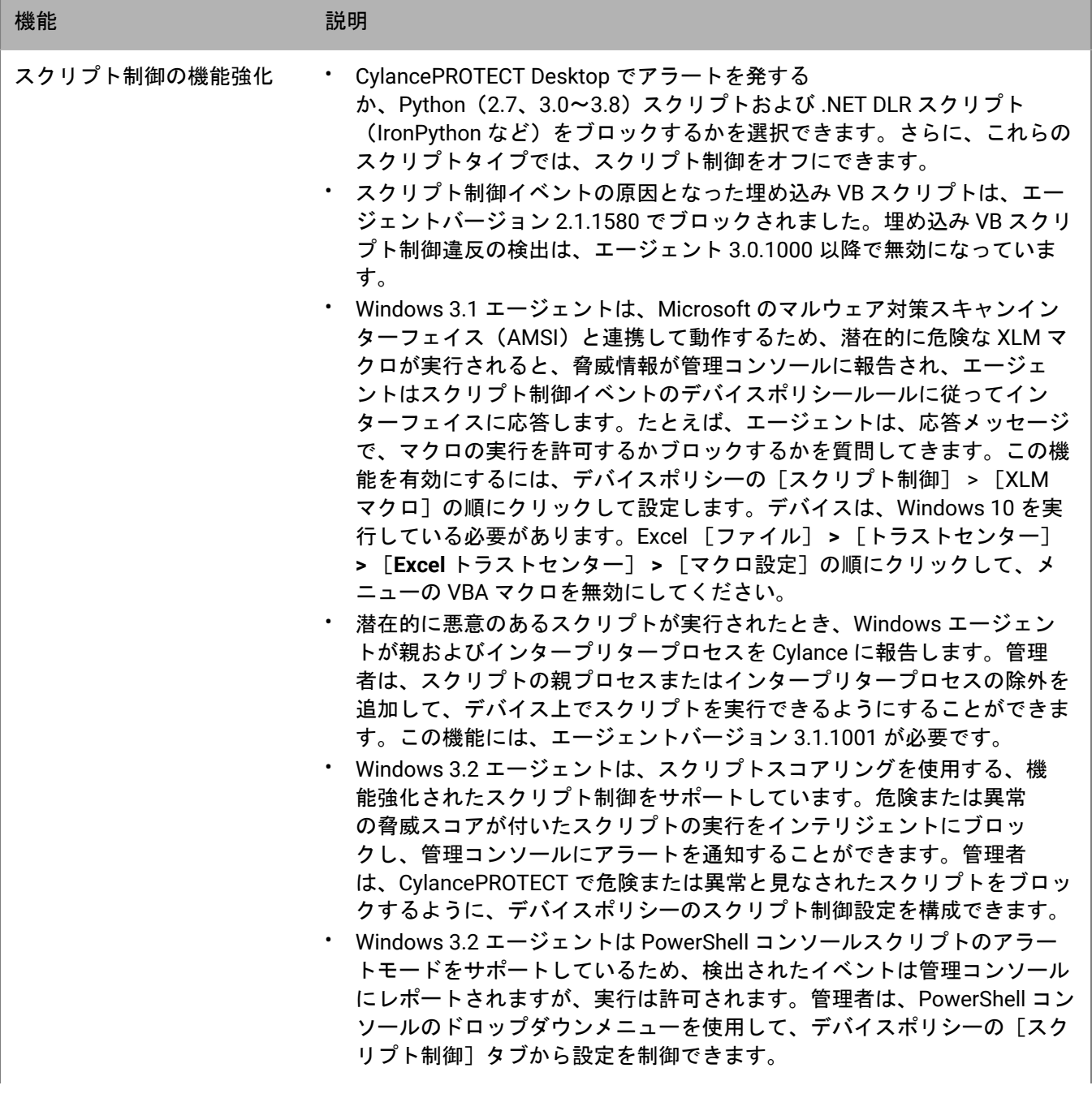

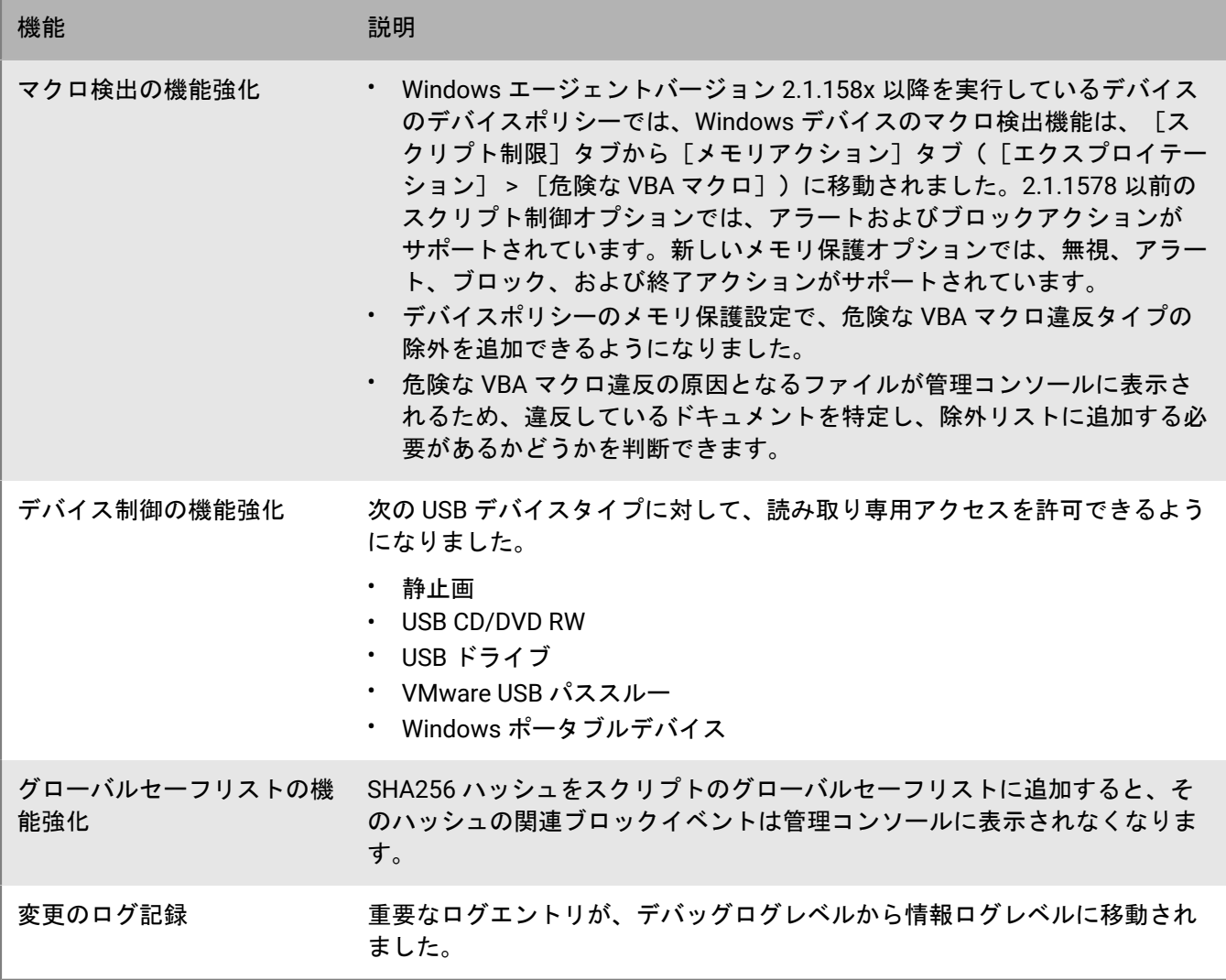

**Linux**

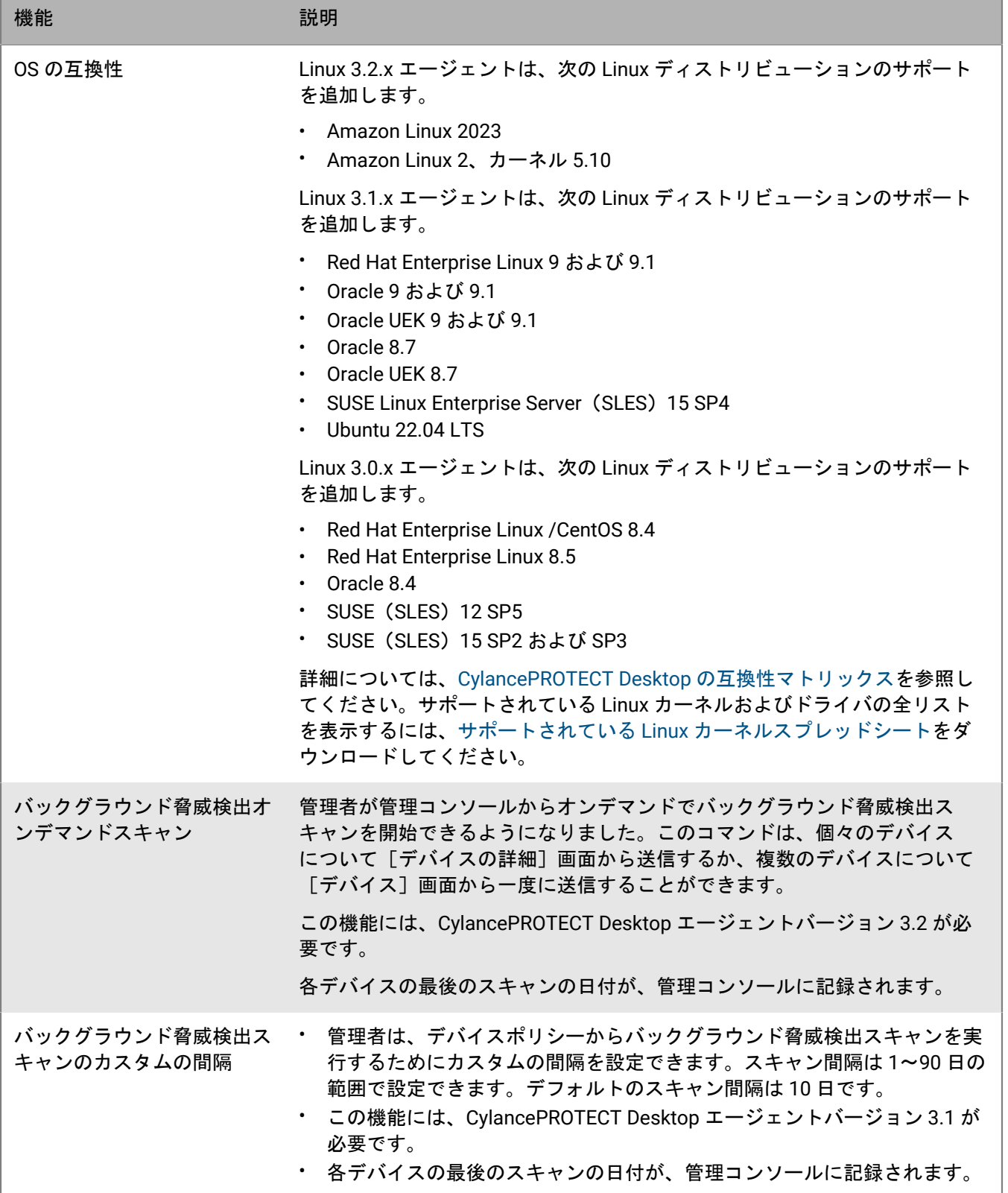

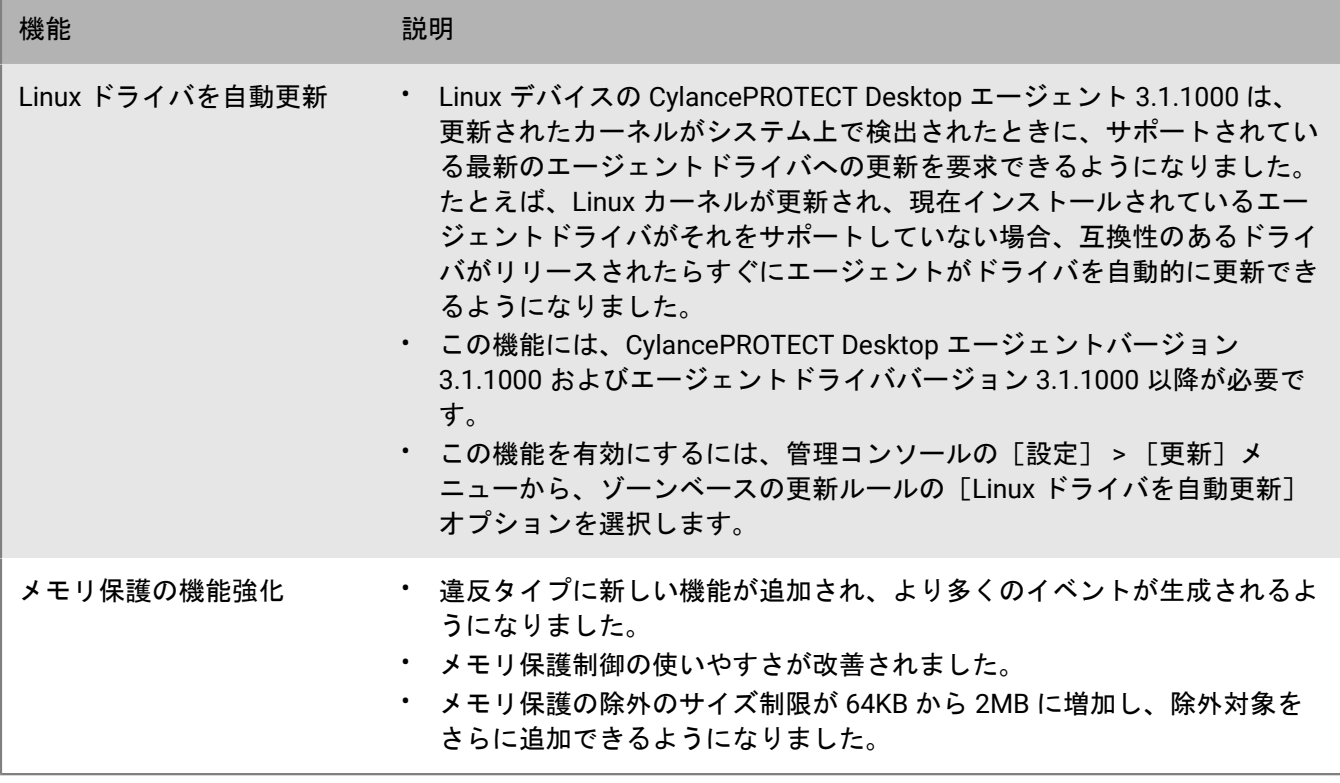

### **macOS**

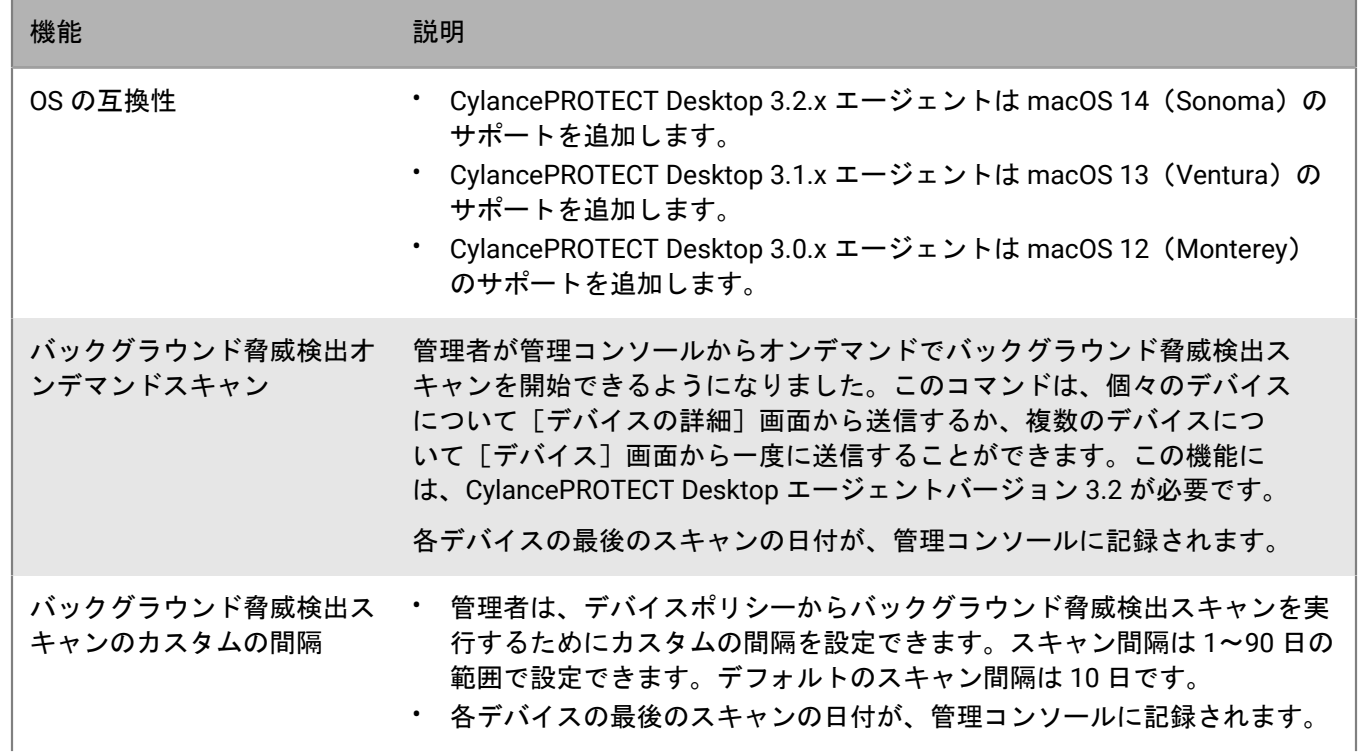

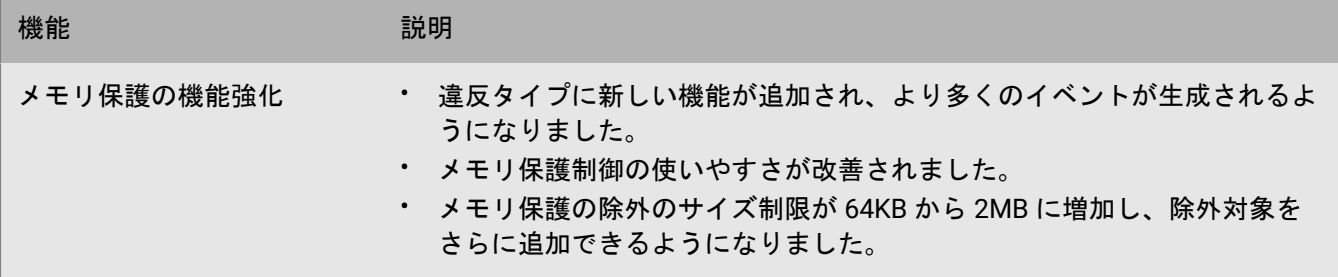

最新の 3.x エージェントの追加機能の詳細、および修正された問題の包括的なリストについては、『[Cylance](https://docs.blackberry.com/en/unified-endpoint-security/blackberry-ues/release-notes/Protect-desktop-release-notes) [Endpoint Security Release Notes](https://docs.blackberry.com/en/unified-endpoint-security/blackberry-ues/release-notes/Protect-desktop-release-notes) (Cylance Endpoint Security リリースノート)』を参照してください。

CylancePROTECT Desktop の将来バージョンで、これらの拡張機能と改善のメリットを享受できるよう に、BlackBerry は、2.x.158x 以前のエージェントが搭載されたすべてのデバイスで、最新バージョンのエージェ ント 3.x にアップグレードすることを強くお勧めします。このガイドは、アップグレードを成功させるための考 慮事項と追加の手順について説明します。

## <span id="page-10-0"></span>**CylancePROTECT Desktop 3.x** へのアップグレード

このセクションでは、CylancePROTECT Desktop バージョン 3.x へのアップグレードを成功させるための手順と ベストプラクティスについて説明します。

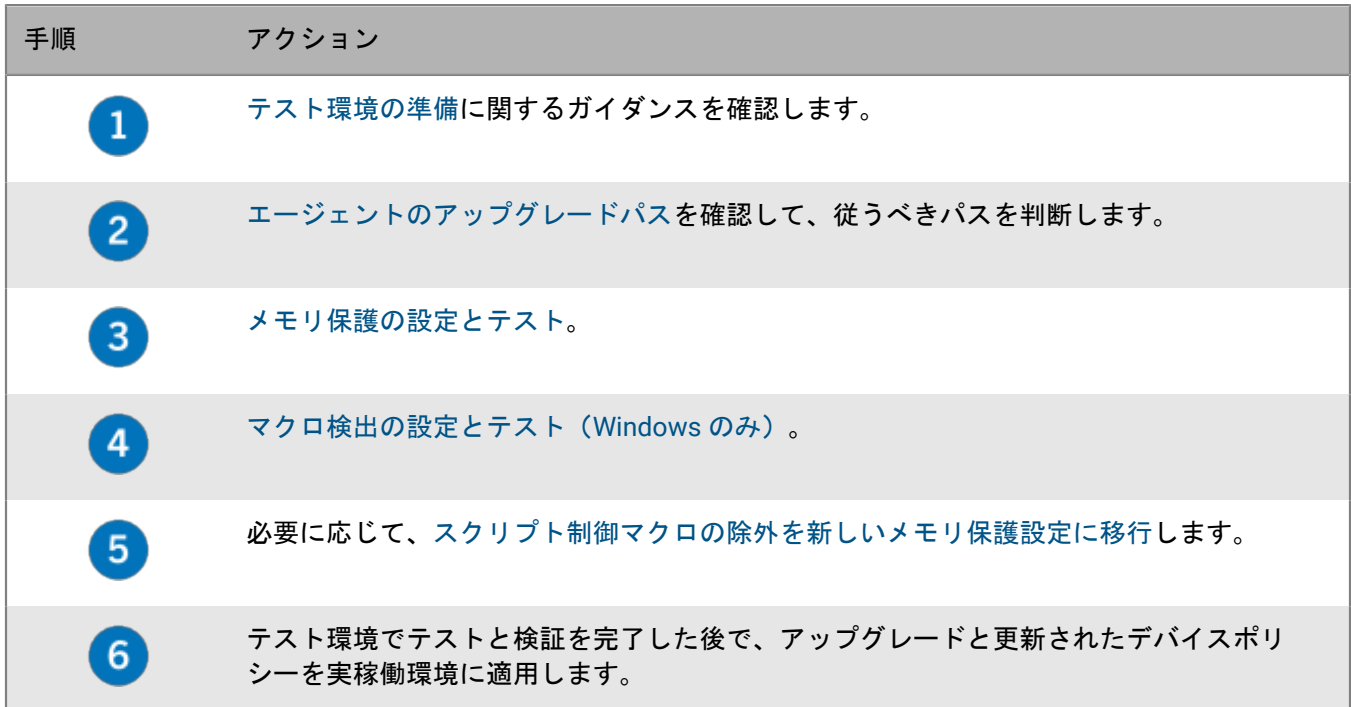

## <span id="page-10-1"></span>テスト環境の準備

- BlackBerry では、アップグレードを実稼働環境に展開する前に、専用のテストゾーンで CylancePROTECT Desktop for Windows 3.x へのアップグレードをテストすることをお勧めします。ゾーンの詳細について は、Cylance Endpoint Security セットアップガイドで「[ゾーンのセットアップ」](https://docs.blackberry.com/ja/unified-endpoint-security/blackberry-ues/setup/setup/Setting-up-zones-for-Protect-Desktop-Optics-and-Persona-Desktop)に関するコンテンツを参照し てください。
- テストデバイスは、実稼働環境を正確に表しているアプリと設定を使用してセットアップします。
- テストゾーンとデバイスで使用する専用のデバイスポリシーを作成します。新しいデバイスポリシーを作成 するか、既存のポリシーをコピーして変更できます。
- 管理コンソールでゾーンベースの更新ルールを設定して、3.x アップグレードを、テストに使用する専用 ゾーンおよびデバイスに制限します。手順については、Cylance Endpoint Security セットアップガイドで 「[CylancePROTECT Desktop](https://docs.blackberry.com/ja/unified-endpoint-security/blackberry-ues/setup/setup/Managing-updates-for-the-agents) および CylanceOPTICS エージェントの更新の管理」に関するコンテンツを参照 してください。
- BlackBerry では、[KB 66596](https://support.blackberry.com/community/s/article/66596) からサポート収集ツールをダウンロードすることをお勧めします。BlackBerry サ ポートに問い合わせを行うと、サポートがこのツールを実行して追加データを収集するように求める場合が あります。
- [エージェントのアップグレードパス](#page-11-0)を確認して、従うべきパスを判断します。
- このガイドの設定およびテストアクティビティを完了し、テストゾーンでアップグレードを検証した後で、 エージェントアップグレードと更新されたデバイスポリシーを実稼働環境に適用できます。

## <span id="page-11-0"></span>**CylancePROTECT Desktop 3.x** エージェントのアップグレードパ ス

次のアップグレードパスがテストされ、正式にサポートされています。

**Windows** エージェントバージョン **3.x** へのアップグレードパス

| 現在のエージェントバージョン アップグレードパス |                                                                 |
|--------------------------|-----------------------------------------------------------------|
| 2.0.154x                 | $\rightarrow$ 2.1.157x $\rightarrow$ 3.1 $\rightarrow$ 3.2.1000 |
| 2.1.156x                 | $\rightarrow$ 2.1.157x $\rightarrow$ 3.1 $\rightarrow$ 3.2.1000 |
| 2.1.157x                 | $\rightarrow$ 3.1 $\rightarrow$ 3.2.1000                        |
| 2.1.158x                 | $\rightarrow$ 3.2.1000                                          |
| 3.0                      | $\rightarrow$ 3.2.1000                                          |
| 3.1                      | $\rightarrow$ 3.2.1000                                          |

**Linux** エージェントバージョン **3.x** へのアップグレードパス

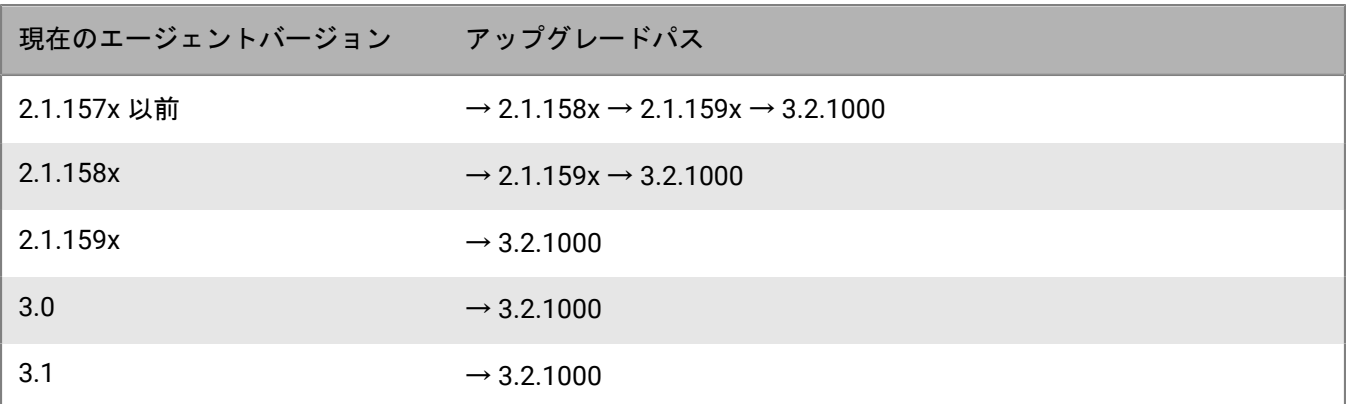

**macOS** エージェントバージョン **3.x** へのアップグレードパス

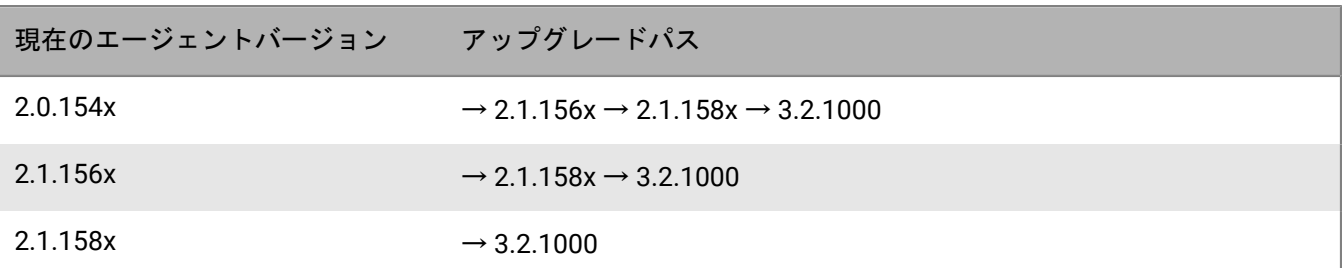

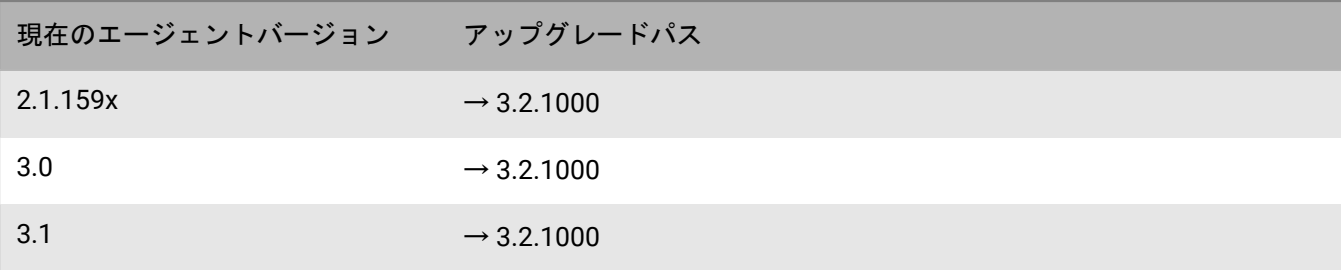

### <span id="page-12-0"></span>メモリ保護の設定とテスト

CylancePROTECT Desktop 3.x では、さまざまなメモリ保護機能が強化され、デバイス上のアプリケーションと プロセスのアクティビティが可視化されます。アプリケーションは、正当な目的のために処理を実行していて も、状況によっては、その実行に悪意があると見なされる場合もあります。BlackBerry は、CylancePROTECT Desktop 3.x エージェントを実稼働環境に導入する前に、次の手順とベストプラクティスに従って適切にチュー ニングすることをお勧めします。メモリ保護違反タイプの詳細については、Cylance Endpoint Security セット アップガイドで「[メモリ保護](https://docs.blackberry.com/en/unified-endpoint-security/blackberry-ues/setup/setup/Setting-up-BlackBerry-Protect-Desktop/Device-policy/Memory_protection)」に関するコンテンツを参照してください。

- **1.** 管理コンソールのメニューバーで、[ポリシー] **>** [デバイスポリシー]をクリックします。
- **2.** テストデバイスのデバイスポリシーをクリックします。
- **3.** [メモリアクション]タブで[メモリ保護]チェックボックスをオンにします。
- **4.** [違反タイプ]テーブルで[エクスプロイテーション]、[プロセスの注入]、および[昇格]の順に展開 します。[**Agent** バージョン **2.1.1580** 以降で使用できます]および[**CylancePROTECT 3.0** 以降で使用でき ます]にリストされているすべての違反タイプについて、[アラート]アクションを選択します。
- **5.** デバイスポリシーを保存します。
- **6.** テストデバイスで CylancePROTECT Desktop 3.x を実行し、アラートを確認して、環境内でこれらの脆弱性が 発生するリスクを判断します。これらのアラートのいずれかが低リスクであり、ビジネスに影響を与える場 合は、対象となるメモリ保護の除外を追加できます。手順とガイダンスについては、[「メモリ保護](https://docs.blackberry.com/en/unified-endpoint-security/blackberry-ues/setup/setup/Setting-up-BlackBerry-Protect-Desktop/Device-policy/Memory_protection)」を参照 してください。

CylancePROTECT Desktop 3.x をインストールまたはアップグレードした後、各テストデバイスを再起動する ことをお勧めします。

終了したら: アラートを確認し、必要な除外を追加したら、デバイスポリシーの違反タイプアクションを必要に 応じて変更できます(たとえば、ブロックまたは終了)。

### <span id="page-12-1"></span>マクロ検出の設定とテスト(**Windows** のみ)

デバイスポリシーには、Windows デバイス上で潜在的に危険なマクロを検出し、応答するためのオプションが 2 つあります。 [スクリプト制御] タブの [マクロ] オプションは、Windows エージェント 2.1.1578 以前に適用 されます。 [メモリアクション] タブの新しい [エクスプロイテーション] > [危険な VBA マクロ] オプショ ンは、Windows エージェント 2.1.1580 以降に適用されます。エージェント 3.x へのアップグレードをテストす る場合は、マクロの検出と対応方法に関して現在の設定を確認し、新オプションの[危険な VBA マクロ]を適 宜設定する必要があります。

**1.** 管理コンソールのメニューバーで、[ポリシー] **>** [デバイスポリシー]をクリックします。

**2.** 製品デバイスポリシーをクリックします。

- **3.** [スクリプト制御]タブで、マクロの現在の設定([アラート]または[ブロック])を確認し、メモに書 き留めます。
- **4.** [ポリシー] **>** [デバイスポリシー]で、テストデバイスのデバイスポリシーをクリックします。
- 5. [メモリアクション] タブで [エクスプロイテーション] を展開します。
- **6.** [危険な **VBA** マクロ]違反タイプの場合は、適切なアクション([無視]、[アラート]、[ブロック]、 または[停止])を設定します。
- **7.** デバイスポリシーを保存します。
- **8.** 必要に応じて[、スクリプト制御マクロの除外を新しいメモリ保護設定に移行](#page-13-0)します。
- **9.** 組織でよく使用されるマクロが保存されたファイルを使用して、テストデバイスで CylancePROTECT Desktop 3.x を実行します。安全なマクロに関しては、必要に応じてメモリ保護の除外を追加します。手順と ガイダンスについては、Cylance Endpoint Security セットアップガイドで「[メモリ保護」](https://docs.blackberry.com/ja/unified-endpoint-security/blackberry-ues/setup/setup/Setting-up-BlackBerry-Protect-Desktop/Device-policy/Memory_protection)に関するコンテンツ を参照してください。

### <span id="page-13-0"></span>スクリプト制御マクロの除外を新しいメモリ保護設定に移行(**Windows** のみ)

デバイスポリシーの[スクリプト制御]タブでマクロ除外を追加してある場合は、これらの除外を CylancePROTECT Desktop for Windows 3.x の新しいメモリ保護設定に移行する必要があります。スクリプト制 御の除外を手動で移行するには、デバイスポリシーの[スクリプト制御]タブで追加した除外を記録し、デバイ スポリシーの[メモリアクション]タブで同じ除外を追加するだけです。

BlackBerry が提供する PowerShell スクリプトを使用して既存のスクリプト制御の除外を移行する場合は、次の 手順を実行します。

メモ **:** 以下の手順は、Cylance コンソールを使用して管理されるテナントに適用されます。[マルチテナントコン](https://docs.blackberry.com/en/unified-endpoint-security/cylance-mtc) [ソール](https://docs.blackberry.com/en/unified-endpoint-security/cylance-mtc)を使用してテナントを管理している場合は、[KB 92149](https://support.blackberry.com/community/s/article/92149) を参照してください。

作業を始める前に:

- PowerShell がコンピュータにインストールされていること、および PowerShell スクリプトが CylancePROTECT Desktop などのセキュリティソフトウェアによってブロックされていないことを確認しま す。CylancePROTECT Desktop がコンピュータにインストールされている場合は、デバイスに割り当てられ ているデバイスポリシーで、[スクリプト制御] **>** [**PowerShell** コンソールの使用をブロック]がオフに なっていることを確認します。
- Cylance コンソールで、API 権限を次のように指定して[統合を追加し](https://docs.blackberry.com/ja/unified-endpoint-security/blackberry-ues/administration/administration/Enable-access-to-the-Cylance-User-API)、結果のアプリケーション ID とシーク レットを記録します。
	- ポリシー:読み取り、変更
	- ユーザー:読み取り
- [設定] **>** [統合]で、テナント **ID** を記録します。
- スクリプトを実行するときに、Cylance コンソール管理者アカウントのメールアドレスを指定します。使用す るアカウントに、管理者ロールが割り当てられていることを確認します。
- 除外をスクリプト制御からメモリ保護に移行するデバイスポリシーで、スクリプト制御が有効になってお り、マクロの除外が存在することを確認します。
	- スクリプトでは、スクリプト制御が無効になっているポリシーや、スクリプト制御の除外がないポリシー は無視されます。
	- スクリプトは、マルチバイト文字を含む除外リストを移行しません。これらの除外は手動で追加する必要 があります。
- PowerShell [スクリプトをダウンロード](https://support.blackberry.com/community/servlet/fileField?entityId=ka63Z000000LFHs&field=Attachment_1__Body__s)します。
- **1.** PowerShell コマンドプロンプトを開き、ディレクトリをスクリプトの場所に変更します。
- **2.** 次の表を参照し、適切なパラメーターを使用してスクリプトを実行します。
	- まずスクリプトを -dryRun モードで実行して、変更を行わずに移行をプレビューします。これにより生 成される出力ファイルを使用して、問題があれば特定し、修正することができます。
	- テストに使用する予定のデバイスポリシーのスクリプトを実行します。3.x エージェントのテストと検証 が完了した後で、スクリプトを使用して移行を実稼働デバイスポリシーに適用できます。

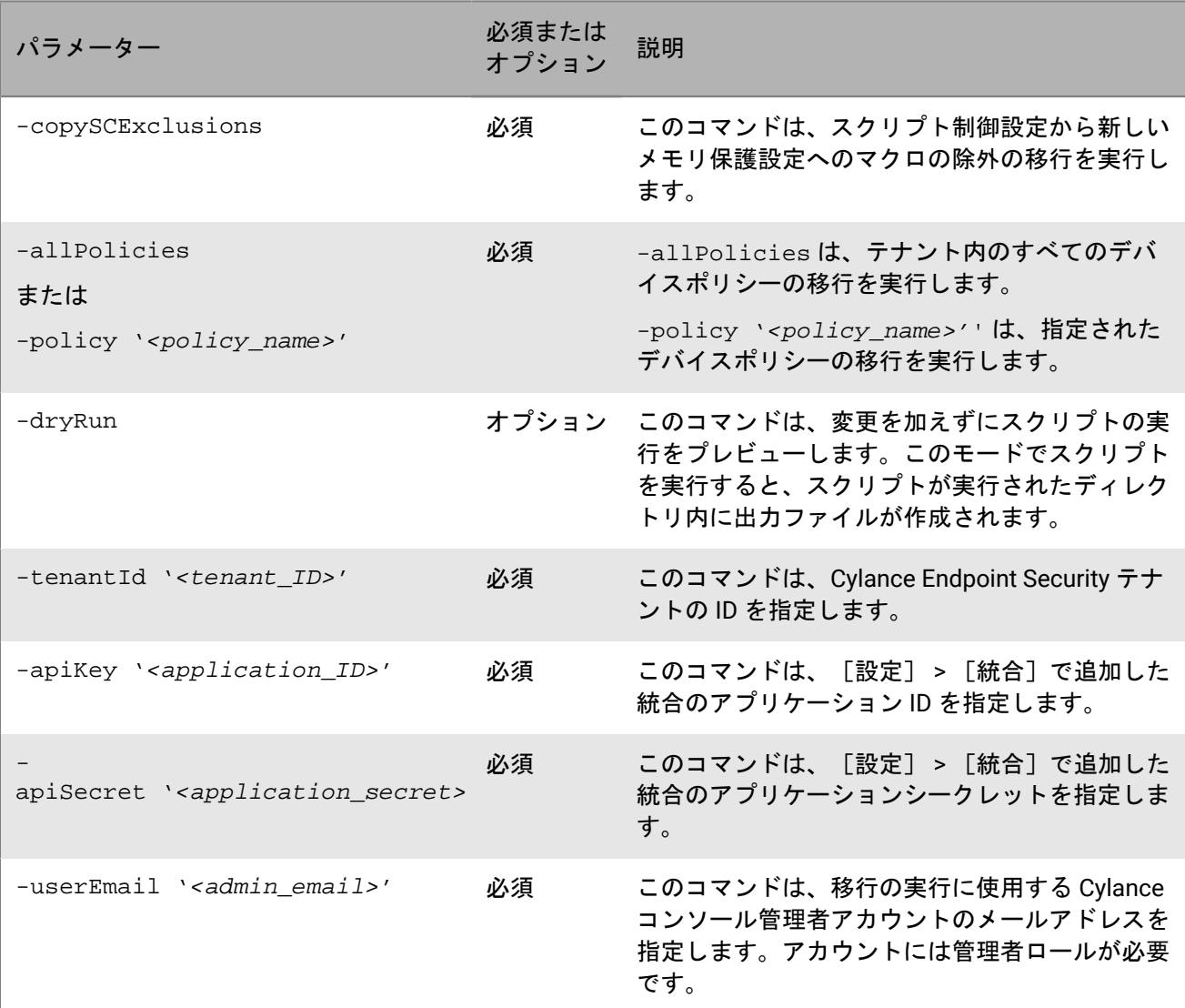

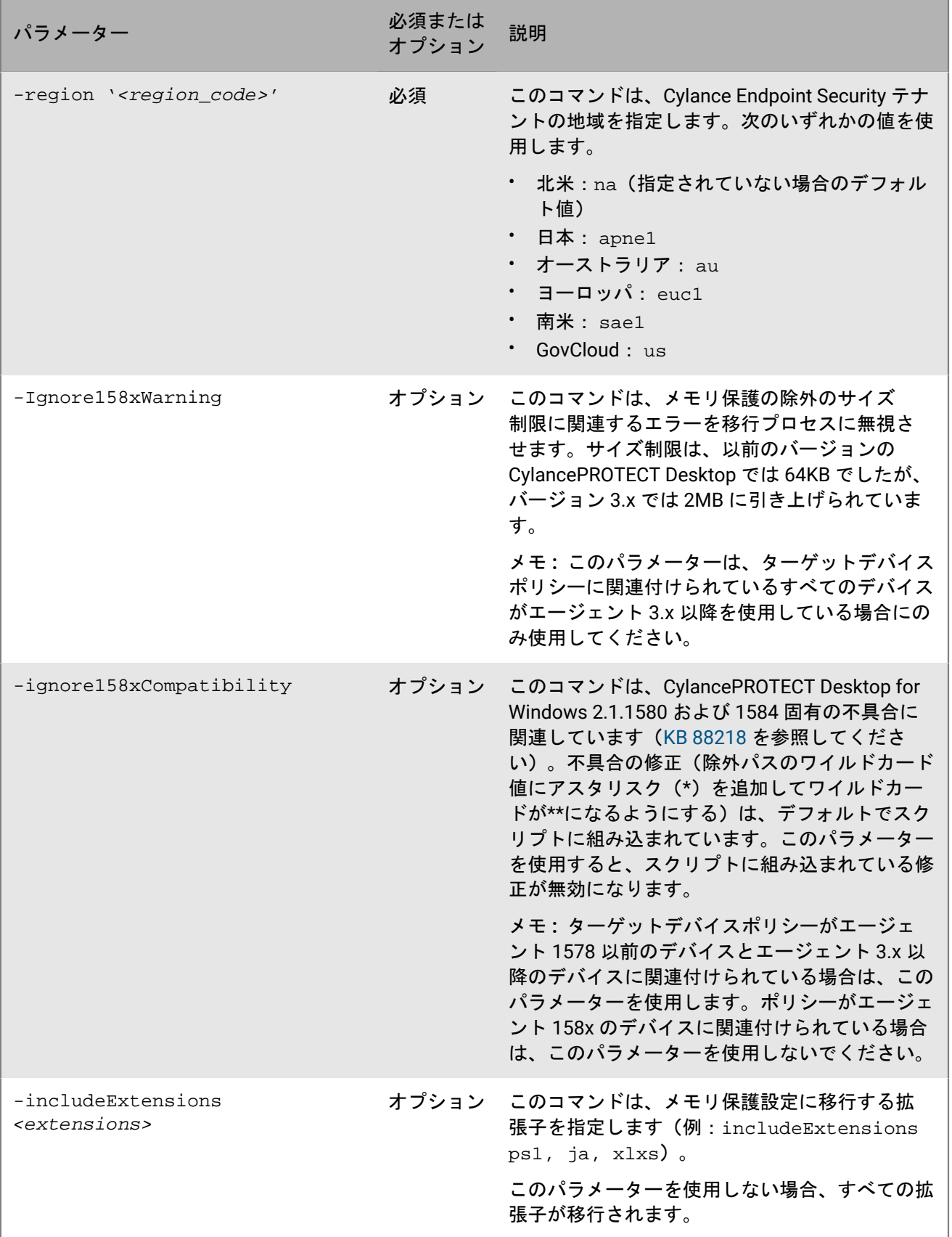

メモ **:** スクリプトを -dryRun モードで実行すると、出力ファイルに「Modify '*<policy\_name>*' Policy を開始... ロ グエラー:要求されたポリシーは MemoryProtection v2 に変換されていません」というエラーが表示されること があります。これは、デバイスポリシーがしばらく編集されていない場合に発生します。この問題を解決するに は、管理コンソールでポリシーを開いて保存します。

移行できなかったスクリプト制御の除外があった場合は、PowerShell の出力に示されます。これらの除外は、メ モリ保護設定に手動で追加する必要があります。

例:スクリプトを **-dryRun** モードで実行します

```
.\sc2memdef_copy.ps1 -copySCExclusions -allPolicies -
dryRun -tenantId '00000000-0000-0000-0000-000000000000' -
apiKey '00000000-0000-0000-0000-000000000000' -apiSecret
  '00000000-0000-0000-0000-000000000000' -userEmail 'user@blackberry.com' -region
  'na'
```
#### 例:特定のデバイスポリシーのスクリプトを実行します

```
.\sc2memdef_copy.ps1 -copySCExclusions -policy 'userPolicy'
  -tenantId '00000000-0000-0000-0000-000000000000' -
apiKey '00000000-0000-0000-0000-000000000000' -apiSecret
  '00000000-0000-0000-0000-000000000000' -userEmail 'user@blackberry.com' -region
  'na'
```
#### 例:すべてのデバイスポリシーのスクリプトを実行します

```
.\sc2memdef_copy.ps1 -copySCExclusions -allPolicies -
tenantId '00000000-0000-0000-0000-000000000000' -apiKey
  '00000000-0000-0000-0000-000000000000' -apiSecret
  '00000000-0000-0000-0000-000000000000' -userEmail 'user@blackberry.com' -region
  'na'
```
終了したら:

- ターゲットデバイスポリシーの[メモリアクション]タブで、移行された除外を確認し、新しい危険な VBA マクロ違反タイプに適用されないものをすべて削除します。
- 管理コンソールに追加した PowerShell 統合を削除します。

## <span id="page-17-0"></span>**CylancePROTECT Desktop 3.x** のトラブルシューティ ング

#### **Windows**

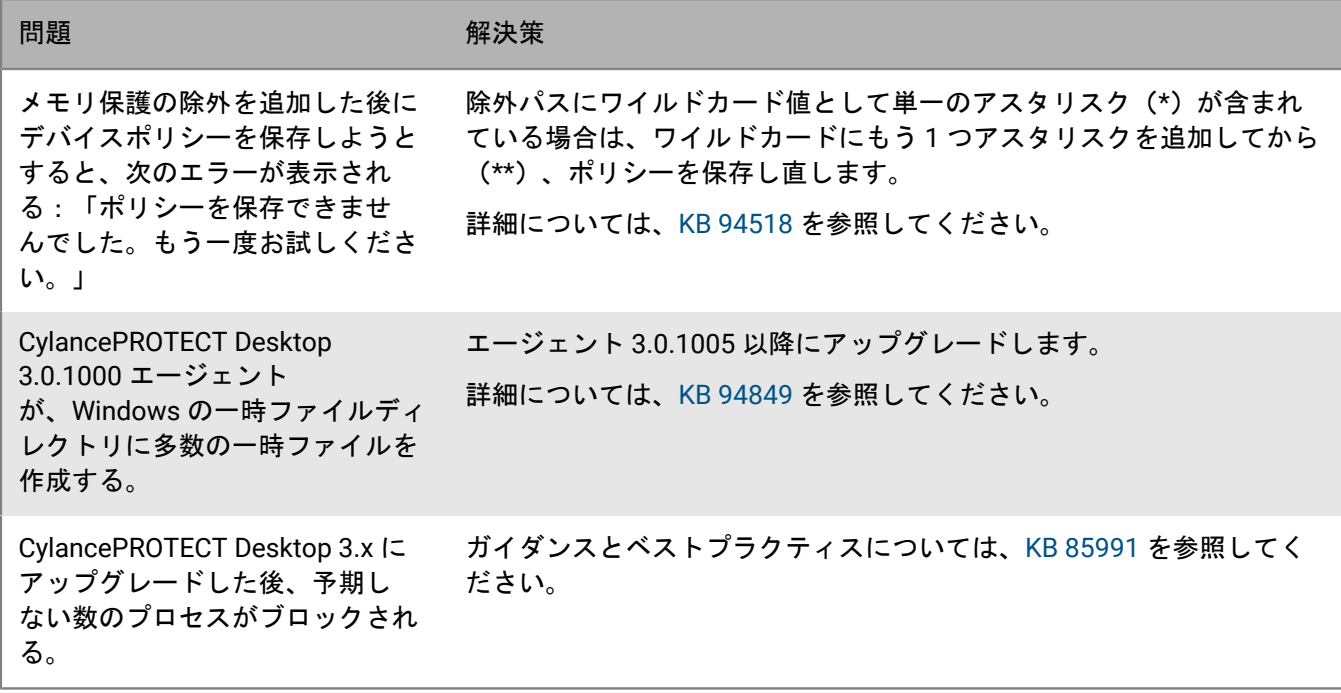

**Linux**

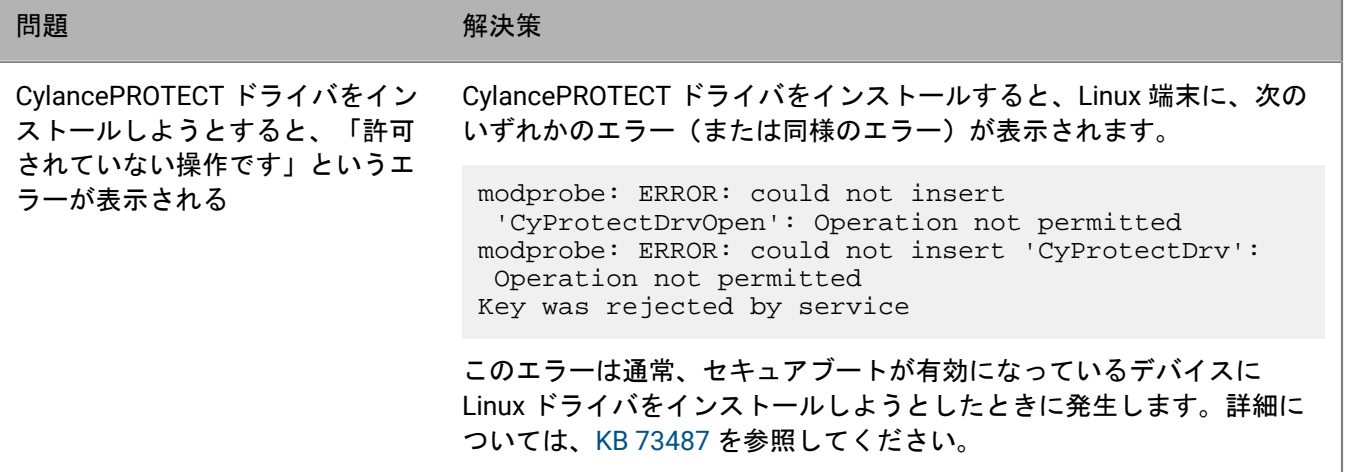

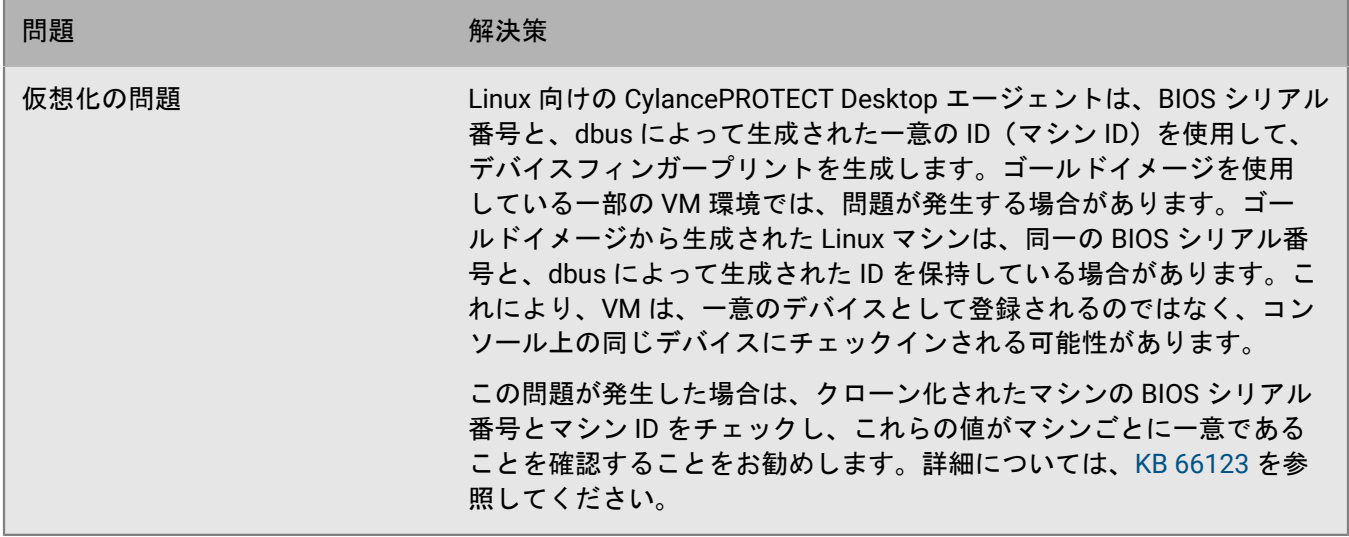

### **macOS**

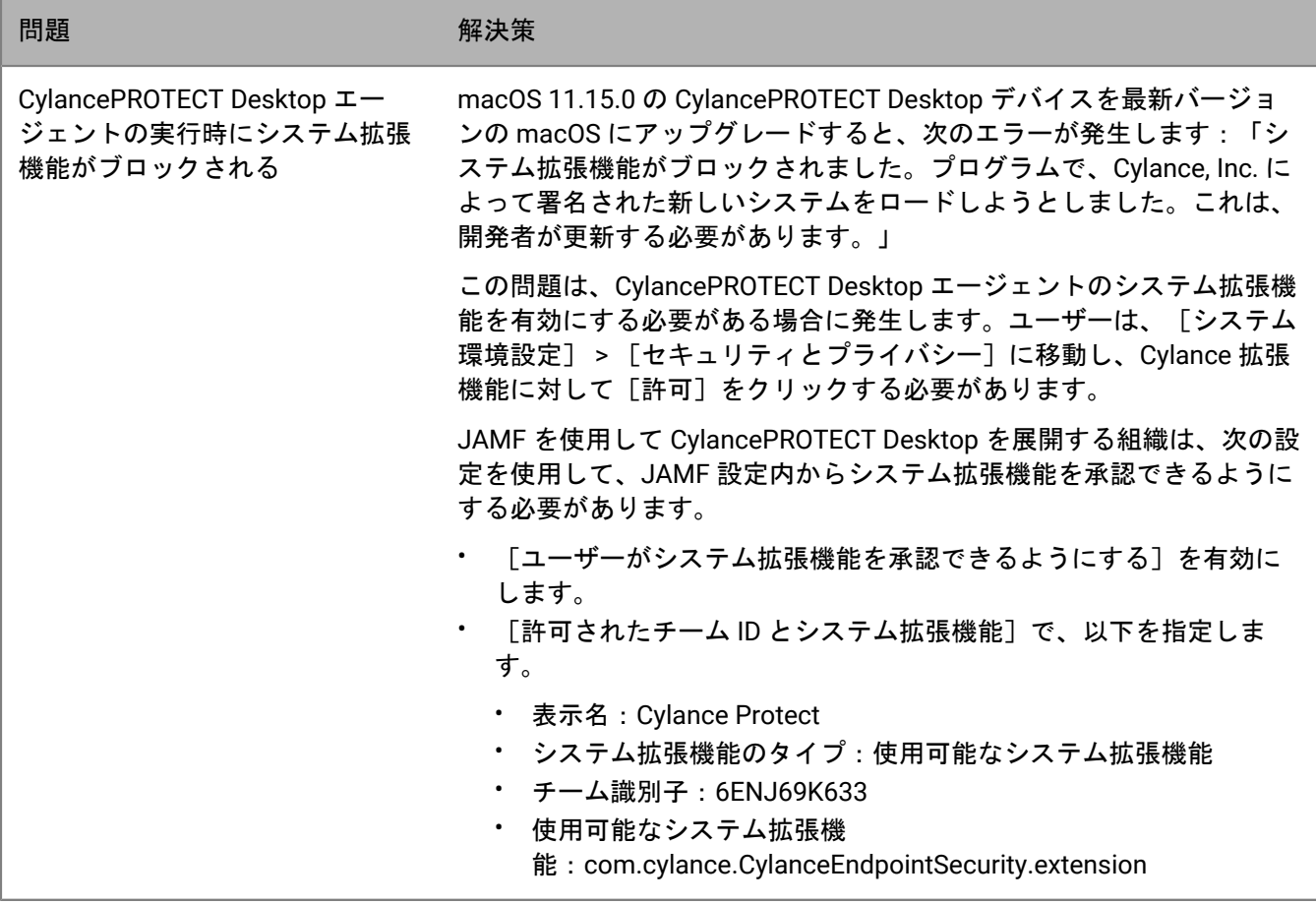

## <span id="page-19-0"></span>商標などに関する情報

©2024 BlackBerry Limited. BLACKBERRY、BBM、BES、EMBLEM Design、ATHOC、CYLANCE、SECUSMART な どの商標(ただし、これらに限定されるとは限らない)は BlackBerry Limited、その子会社および関連会社の商 標または登録商標であり、ライセンスに基づいて使用され、当該の商標に対する独占権は明確に留保されていま す。その他すべての商標は各社の所有物です。

該当する特許は、次の場所で確認できます:[www.blackberry.com/patents](https://www.blackberry.com/us/en/legal/blackberry-virtual-patent-marking)。

本書は、参照用として本書で取り上げるすべての文書(提供される文書または BlackBerry の Web サイトで参 照可能な文書)を含めて「現状のまま」または「参照可能な形で」提供されるか、またはアクセスすることが でき、BlackBerry Limited およびその関連会社(「BlackBerry」)はいかなる条件付け、承認、表明、または保 証もしないものとし、BlackBerry は本書の誤記、技術的な誤りまたはその他の誤り、エラー、遺漏について何 ら責任を負いません。BlackBerry の所有権、機密情報および/または企業秘密を保護するため、本書では一部の BlackBerry テクノロジの側面を一般化された用語で記述している場合があります。BlackBerry は、本書に含まれ る情報を定期的に変更する権利を留保します。ただし、BlackBerry には、本書への変更、更新、拡張、または他 の追加を適時ユーザーに提供する義務はないものとします。

本書は、第三者をソースとする情報、ハードウェアまたはソフトウェア、製品またはサービス(コンポーネント や、著作権保護されたコンテンツなど)、および/または第三者の Web サイト(これらをまとめて「サードパー ティ製品およびサービス」という)への参照を含んでいる可能性があります。BlackBerry は、サードパーティ製 品およびサービスの内容、正確性、著作権遵守、互換性、性能、信頼性、適法性、品格、リンク、他の側面など に限定することなく、サードパーティ製品およびサービスを一切管理することはなく、責任も負いません。本書 においてサードパーティ製品およびサービスを参照することは、BlackBerry がサードパーティ製品およびサービ スまたは第三者を保証することを意味するものではありません。

該当する司法管轄地域の適用法で明確に禁じられている場合を除き、本書で参照されているソフトウェア、ハー ドウェア、サービス、またはサードパーティ製品およびサービスについて、耐久性、特定の目的または使用に対 する適合、商品性、適性品質、権利侵害の不存在、品質満足度、権原、または制定法、慣習法、取引過程、商慣 習から生じる、本書またはその使用に関する、または性能または性能の不履行に関する条件付け、承認、表明、 保証などに限定することなく、明示的または黙示的に、いかなる条件付け、承認、表明、または保証も除外され ます。ユーザーは、国や地域によって異なる他の権利を有する場合もあります。一部の司法管轄地域では、黙示 的な保証および条件の除外事項または限定事項は禁止されています。法律で認められている範囲で、本書に関連 する黙示的な保証または条件は、上記に定めるように除外できないが限定できる場合、ユーザーが本書または該 当する対象物を初めて入手してから 90 日間に限定されます。

該当する司法管轄地域の適用法で認められている最大限の範囲で、本書またはその使用に関連して、または本 書で参照されているソフトウェア、ハードウェア、サービス、またはサードパーティ製品およびサービスの性能 または性能の不履行に関連して、直接的、必然的、典型的、偶発的、間接的、特殊的、懲罰的、または加重的損 害、金銭的損失による損害(利益または収益の損失、予想される貯蓄の未達成、事業の中断、ビジネス情報の消 失、ビジネス機会の喪失、データの破損または消失、データの送受信の失敗、BlackBerry 製品またはサービスと 併用したアプリケーションに関連する問題、ダウンタイムコスト、BlackBerry 製品またはサービスあるいはその 一部の使用機会や通信サービスの使用機会の喪失、代替品コスト、保険料、設備費、保守費、資本コストなど) に限定することなく、損害を予想できたかどうかを問わず、BlackBerry が損害の可能性について勧告を受けてい た場合を含め、いかなる場合においても、BlackBerry はいかなる損害の責任も負わないものとします。

該当する司法管轄地域の適用法で認められている最大限の範囲で、契約、不法行為、またはユーザーに対する過 失責任または厳格責任について、BlackBerry は他のいかなる義務、責務、または責任も負わないものとします。

本書の限定事項、除外事項、および免責事項は、(A)訴訟原因、請求、またはユーザーによる行為(契約違 反、過失、不法行為、厳格責任、その他の法理論など)の性質に関係なく、この契約の基本目的または本書に記 載されている救済策の根本的違反または不履行を免れるため、(B)BlackBerry およびその関連会社、その後継

者、譲受人、代理業者、納入業者(通信事業者を含む)、認可された BlackBerry 販売業者(通信事業者を含む) およびその取締役、従業員、および請負業者に適用されます。

上記に定める限定事項および除外事項に加えて、いかなる場合においても、BlackBerry の取締役、従業員、代理 業者、販売業者、納入業者、請負業者または BlackBerry の関連会社は、本書に起因または関連する責任を負わな いものとします。

ユーザーは、サードパーティ製品およびサービスの加入、インストール、または使用前に、通信事業者がサード パーティ製品およびサービスのすべての機能をサポートすることに同意していることを確認する責任を負いま す。一部の通信事業者は、BlackBerry® Internet Service への加入によるインターネット閲覧機能を提供しない場 合があります。サービスの利用、ローミング、サービスプラン、その他の機能については、通信事業者に問い合 わせてください。BlackBerry 製品およびサービスにおけるサードパーティ製品およびサービスのインストールま たは使用には、第三者の権利を侵害または妨害しないように、特許、商標、著作権、または他のライセンスが必 要になる場合があります。ユーザーは、サードパーティ製品およびサービスを使用するかどうかを決定し、使用 するためにサードパーティライセンスが必要かどうかを確認する責任を負います。必要な場合、ユーザーはライ センスを取得する責任を負います。ユーザーは、必要なライセンスをすべて取得するまで、サードパーティ製品 およびサービスをインストールまたは使用してはなりません。BlackBerry 製品およびサービスで提供されるサー ドパーティ製品およびサービスは、ユーザーの便宜のために「現状のまま」提供され、BlackBerry は明示的にも 黙示的にもいかなる条件付け、承認、表明、または保証もしないものとし、BlackBerry はそれに関連するいかな る責任も負わないものとします。ユーザーによるサードパーティ製品およびサービスの使用は、ライセンスまた は BlackBerry との他の契約で明示的に対象になっている場合を除き、個別のライセンスおよび第三者との他の該 当契約の条件に従うものとし、その制約を受けるものとします。

BlackBerry 製品またはサービスの使用条件は、個別のライセンスまたは BlackBerry との他の該当契約に定められ ています。本書の内容は、本書以外に BlackBerry 製品またはサービスの一部に対して BlackBerry が提供した文 書による明示的な契約または保証を破棄するものではありません。

BlackBerry Enterprise Software には、特定のサードパーティ製ソフトウェアが組み込まれています。このソフト ウェアに関連するライセンスおよび著作権情報は、[http://worldwide.blackberry.com/legal/thirdpartysoftware.jsp](https://www.blackberry.com/us/en/legal/third-party-software) でご確認いただけます。

BlackBerry Limited 2200 University Avenue East Waterloo, Ontario Canada N2K 0A7

BlackBerry UK Limited Ground Floor, The Pearce Building, West Street, Maidenhead, Berkshire SL6 1RL United Kingdom

Published in Canada